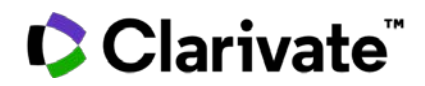

# **Notas de la versión de ScholarOne Manuscripts Versión Q1.2023**

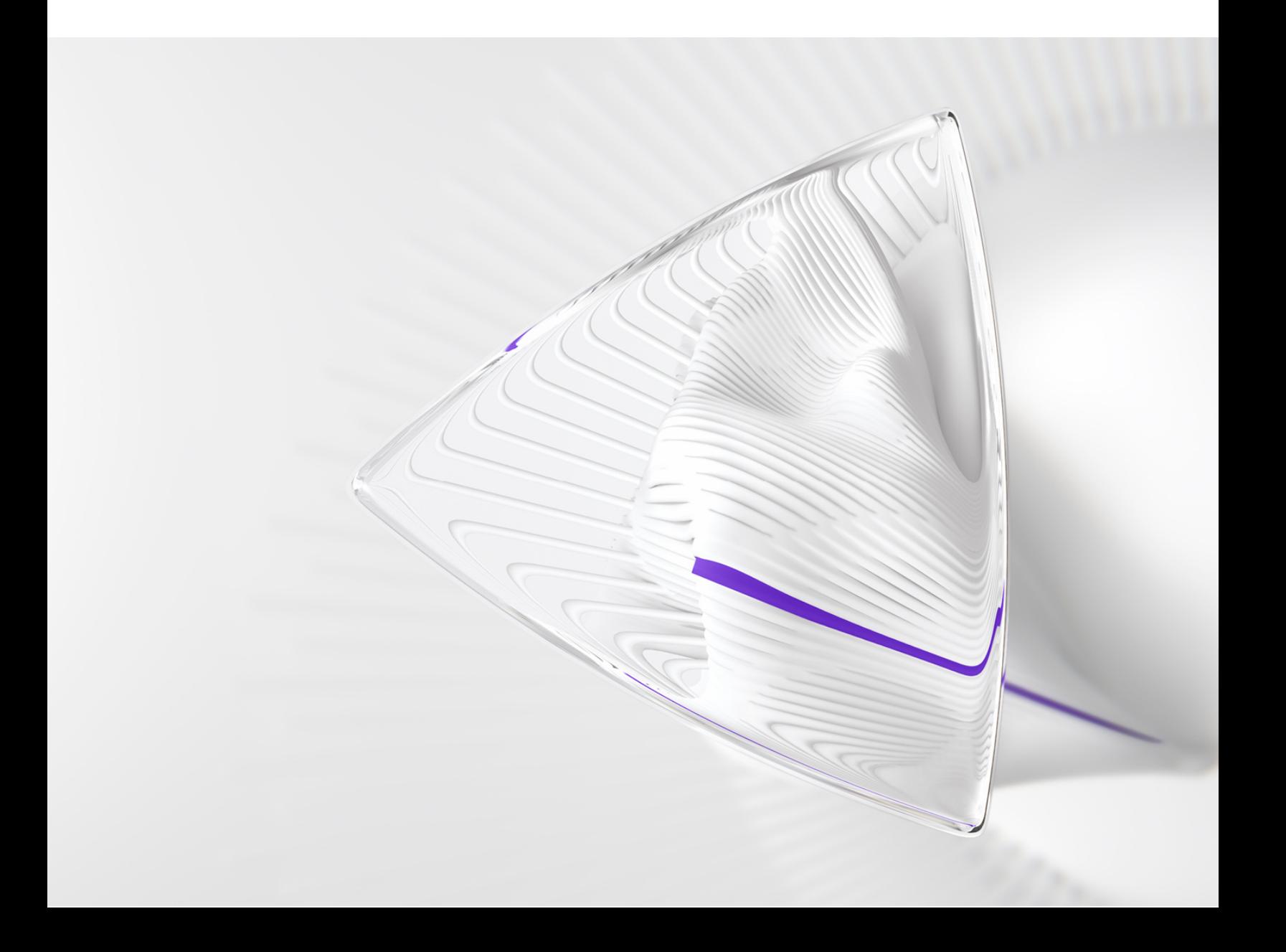

## **Información general**

El equipo de producto de *ScholarOne* crea actualizaciones periódicamente para mejorar la seguridad, el rendimiento y la experiencia del usuario. En los siguientes apartados se detallan las mejoras más representativas que se implementan en la plataforma y las herramientas de esta versión, así como los problemas solucionados y las optimizaciones.

En este documento también podrá encontrar información sobre los valores de configuración predeterminados e instrucciones para configurar cada función. Tenga en cuenta que algunas funciones solo puede activarlas un administrador o un representante de *ScholarOne* para que sus usuarios puedan disfrutarlas. Póngase en contacto con nuestra editorial o con ScholarOne si tiene alguna pregunta relacionada con los permisos o la configuración.

Le recomendamos que notifique a todos los usuarios afectados los cambios en el flujo de trabajo.

*Si tiene alguna pregunta relacionada con alguno de los apartados de esta versión, envíe un correo electrónico a [s1help@clarivate.com](mailto:s1help@clarivate.com) para ponerse en contacto con el equipo de soporte de ScholarOne.*

#### **Contenido**

- **1. Nueva taxonomía de revisión por pares en consonancia con los estándares de publicación de STM**
- **2. Herramienta Reviewer Recommender (prueba de concepto)**
- **3. Filtro de países para los resultados de Web of Science Reviewer Locator**
- **4. Informes de Cognos para información demográfica de los usuarios**
- **5. Actualización de la paginación de la lista de revisores**
- **6. Banner de aceptación de cookies y gestión de preferencias**
- **7. Depósito de exportaciones por lotes en S3**
- **8. Ajustado "en revisión" en el encabezado del manuscrito para incluir minutos y segundos**
- **9. Nueva etiqueta de correo electrónico: ##TASK\_DECISION\_AUTHOR##**
- **10. Nueva plantilla de correo electrónico: Concesión de extensión de versión preliminar**
- **11. Cambio de marca de Publons (en curso)**
- **12. La información sobre los manuscritos de la taxonomía de funciones de los colaboradores (CRediT) se conserva cuando se transfiera un manuscrito.**
- **13. Nueva opción de configuración: Impedir las cancelaciones de envío si se han completado las revisiones**
- **14. Servicios de notificación: Cancelar invitación de autor, Cancelar asignación de autor, Cambio de fecha de vencimiento de versión preliminar**
- **15. Informe de Cognos para la publicación de elección de autor de acceso abierto (OA)**
- **16. Optimización de funciones y defectos importantes**
- **17. Ya disponible en ScholarOne**
- **18. Próximamente en ScholarOne**

## **Actualizaciones de la versión Q1.2023**

## **1. Nueva taxonomía de revisión por pares en consonancia con los estándares de publicación de STM**

Lenguaje actualizado en ScholarOne de acuerdo con la última taxonomía de revisión por pares establecida por los estándares de publicación de STM. Las áreas estándar en S1M que antes mostraban "ciego" se cambiaron para que indiquen "anonimizado" para evitar el uso capacitista.

#### *Usuarios*

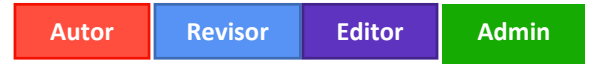

#### **¿Acción obligatoria?**

Disponible por defecto para áreas estándar en ScholarOne. Puede ser necesaria una configuración adicional para las áreas con contenido propiedad del cliente, por ejemplo, plantillas de correo electrónico o instrucciones.

#### **Detalles y configuración:**

STM, la Asociación internacional de editores científicos, técnicos y médicos, ha reconocido la necesidad de identificar y homogeneizar las definiciones y la terminología en las prácticas de revisión por pares. Una taxonomía de revisión por pares que se utilice en todas las editoriales ayudará a que el proceso de revisión por pares de artículos y revistas sea más transparente, y permitirá a la comunidad evaluar y comparar mejor las prácticas de revisión por pares entre diferentes revistas, así como garantizar que los resultados de la investigación se expongan a audiencias relevantes a través de su publicación en revistas relevantes.

#### **Ejemplo:**

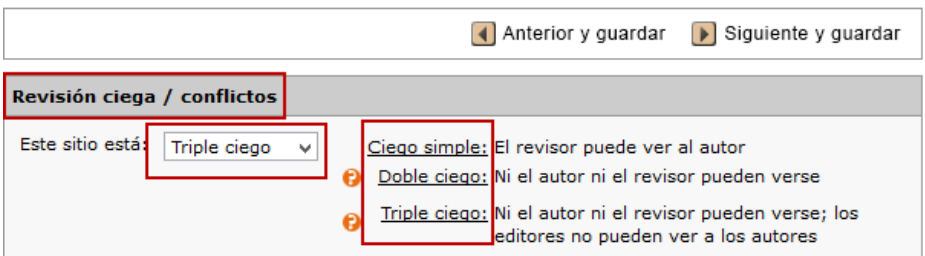

La captura de pantalla anterior muestra el paso de configuración "Ciego/Conflicto". Se actualizarán esta terminología, que pasará a llamarse "Anonimización/Conflicto" y mostrará lo siguiente:

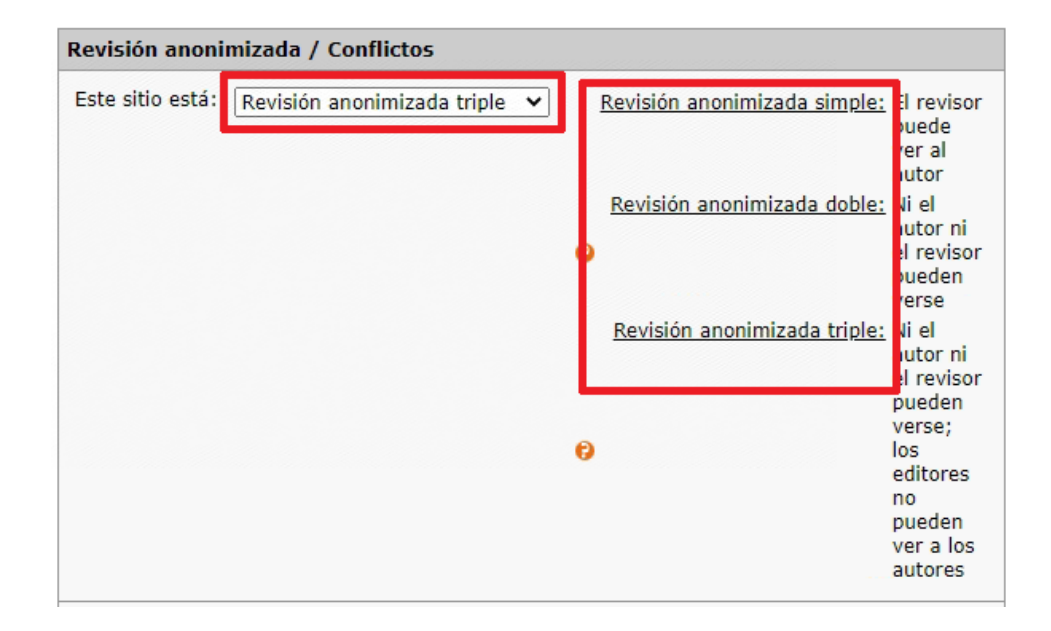

**NOTA: Sólo se actualizarán las áreas estándar de S1M, como los mensajes de error, los elementos del centro de configuración y las sugerencias de herramientas.** Para actualizar el idioma de las plantillas de correo electrónico, las preguntas personalizadas, las instrucciones y los recursos, envíe una solicitud al servicio de asistencia de ScholarOne. También puede actualizar sus revistas manualmente si es necesario.

## **2. Herramienta Reviewer Recommender (prueba de concepto)**

Creación de un nuevo tipo de herramienta de búsqueda de revisores, aprovechando la actualización de la tecnología de búsqueda que se lanzó en octubre de 2022. La herramienta Reviewer Recommender de ScholarOne sugiere revisores relevantes basándose en la actividad histórica de revisión por pares de los usuarios que es específica de ScholarOne, como invitaciones a revisar o revisiones enviadas para manuscritos que no fueron aceptadas, así como datos estándar de la cuenta, como palabras clave.

**NOTA IMPORTANTE: La herramienta Reviewer Recommender se encuentra en fase de prueba de concepto y puede ponerse a disposición de los usuarios que la soliciten para que la prueben en producción. No se activará por defecto durante el lanzamiento de la versión.**

**Si usted o su revista desean participar en esta fase de prueba, póngase en contacto con su administrador de atención al cliente o abra una solicitud de asistencia.**

#### *Usuarios*

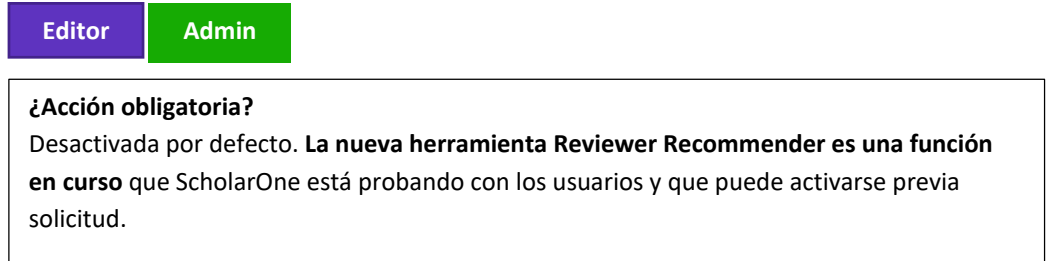

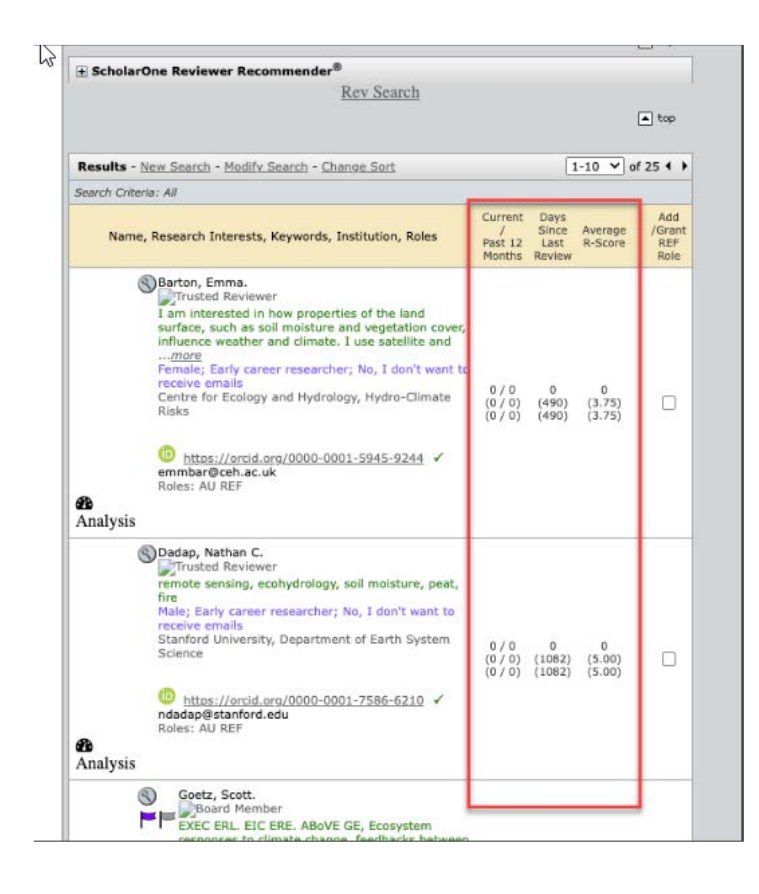

#### **Detalles y configuración:**

La herramienta Reviewer Recommender es una función de búsqueda con un solo clic que los editores o administradores pueden utilizar para recibir una lista de sugerencias de revisores para un manuscrito.

La herramienta compila una lista de sugerencias de revisores buscando posibles registros relevantes en los datos específicos de ScholarOne. Los datos específicos de ScholarOne son diferente a los utilizados para Reviewer Locator, e incluyen información como el historial de invitaciones a revisar (¿ha sido este usuario invitado a revisar artículos relevantes anteriormente?) o el historial de envíos de revisiones (¿ha enviado este usuario una revisión para un artículo relevante aceptado que fue rechazado o no registrado en WoS?). La herramienta Recommender utiliza estos datos, así como los datos estándar de la cuenta (por ejemplo, las palabras clave), para proponer registros de usuario relevantes que puedan ser útiles en el proceso de búsqueda de revisores. La herramienta Recommender solo utiliza los datos específicos de la revista sobre la que se ejecuta (excepto en los casos de portales compartidos, para los que la herramienta Recommender utilizará los datos de todas las revistas del portal).

Esta herramienta forma parte de una prueba de concepto, lo que significa que ScholarOne necesita la opinión de los usuarios finales para determinar su viabilidad y comprobar la relevancia de sus resultados. Aunque la herramienta de recomendación estará desactivada por defecto en el momento del lanzamiento, en los próximos meses la pondremos en marcha en sitios seleccionados para comprobar su aceptación y su rendimiento. Las

revistas interesadas en realizar la prueba pueden ponerse en contacto con ScholarOne a través de su administrador de éxito de clientes o enviando una solicitud al equipo de asistencia.

-----------------------------------------------------------------------------------------------------------------------------------

**3. Filtro de países para los resultados de Web of Science Reviewer Locator** 

Se agregó un filtro para la integración de ScholarOne/Web of Science Reviewer Locator para incluir o excluir resultados de investigadores de un país específico.

#### *Usuarios:*

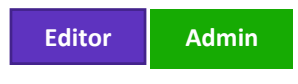

#### **¿Acción obligatoria?**

No disponible de forma predeterminada. Se requieren algunos parámetros de configuración nuevos. Póngase en contacto con el servicio de asistencia de ScholarOne.

#### **Detalles y configuración**

La interfaz web de Web of Science Reviewer Locator permite a los usuarios finales filtrar los resultados de búsqueda por país de origen; hemos agregado una funcionalidad que se puede activar en el backend de un sitio ScholarOne que también filtrará los resultados por un país específico a través de la integración de ScholarOne. Esto puede ser más útil para las revistas que buscan refinar los resultados entre los revisores nativos.

El filtro no puede activarse a través de la interfaz de usuario; las revistas deben ponerse en contacto con el equipo de asistencia para activar el filtro de país deseado.

### **4. Informes de Cognos para información demográfica de los usuarios**

-----------------------------------------------------------------------------------------------------------------------------------

Se agregaron dos nuevos informes para editores/revistas que recopilan información demográfica de los usuarios a través de las preguntas demográficas estándar:

• Informe a nivel de revista

- o Muestra los datos anonimizados de los usuarios de una revista concreta, usuario por usuario.
- Informe a nivel de portal
	- o Agrega datos de usuarios anonimizados de todas las revistas de un portal (normalmente un único editor)

#### *Usuarios:*

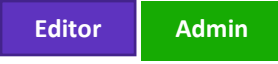

#### **¿Acción obligatoria?**

Solo disponible previa solicitud. Para organizar el acceso, póngase en contacto con su administrador de éxito de clientes o envíe una solicitud al servicio de asistencia.

#### **Detalles y configuración**

**Informes a nivel de revista:** Se mostrará una lista de usuarios (identificados únicamente como "Encuestado 1" "Encuestado 2", etc.) en el eje Y con sus respuestas a las preguntas demográficas en el eje X; cada columna representará un valor de respuesta.

**Informes a nivel de portal:** Se mostrará la lista de revistas de ese portal en el eje Y. El eje X mostrará el número de respuestas recibidas. Por ejemplo, la revista 1 tiene 836 respuestas de "Hombres", 927 respuestas de "Mujeres", 623 respuestas de "Personas negras", etc.

El informe a nivel de portal, cuando se muestre en una ventana del navegador, también tendrá hipervínculos a todos los datos notificados para "desglosar" los detalles de las respuestas. La visualización desglosada tendrá el mismo formato que el informe a nivel de revista, pero solo para el punto de datos seleccionado. Por ejemplo, si se hace clic en el hipervínculo 836 "Hombres", aparecerá una lista de esos encuestados y se mostrará el resto de respuestas que dieron a las demás preguntas demográficas. De nuevo, no se mostrará información identificativa; los registros aparecerán como "Encuestado 1" "Encuestado 2", etc.

**Acceso:** Para proteger los datos confidenciales de los usuarios, estos no podrán acceder a los informes de forma predeterminada; los permisos deben concederse a los administradores de la editorial/revista ad hoc. Puede obtener los permisos poniéndose en contacto con su administrador de éxito de clientes o a través de su contacto habitual en ScholarOne. Las solicitudes de permisos se examinarán según sea necesario para garantizar su validez.

Una vez concedidos los permisos, los informes a nivel de revista estarán disponibles en el panel de control del administrador, en Informes de cuenta de usuario. Los informes a nivel de portal estarán disponibles en el panel de informes.

## **5. Actualización de la paginación de la lista de revisores**

Se actualizó la paginación en las listas de revisores en respuesta a los comentarios de usuarios y clientes para que sea más flexible.

La versión del cuarto trimestre de 2022 introdujo una función para las listas de revisores en la que se paginaban automáticamente si la lista superaba los 10 revisores para eliminar los errores persistentes de tiempo de espera y hacer más manejables las listas extensas.

Según los comentarios de los usuarios, esta solución resultó demasiado inflexible. Por ello, se introducirán varias mejoras en esta área para maximizar la eficacia del flujo de trabajo y mitigar mejor los tiempos de espera del sistema relacionados con listas de revisores extensas:

- Los usuarios ahora podrán ordenar la lista de revisores por estado
- Nuevos ajustes en Herramientas de admin. -> Ajustes de configuración (en el panel de administración):
	- o Activación/desactivación de la paginación de la lista de revisores
	- o Si la paginación está activada, el administrador podrá establecer el número de revisores que se muestran por página.
- El botón "Invitar a todos" permitirá enviar una invitación a todos los revisores de todas las páginas.
- Los revisores recién agregados aparecerán en la última página (si la paginación está activada)

#### *Usuarios:*

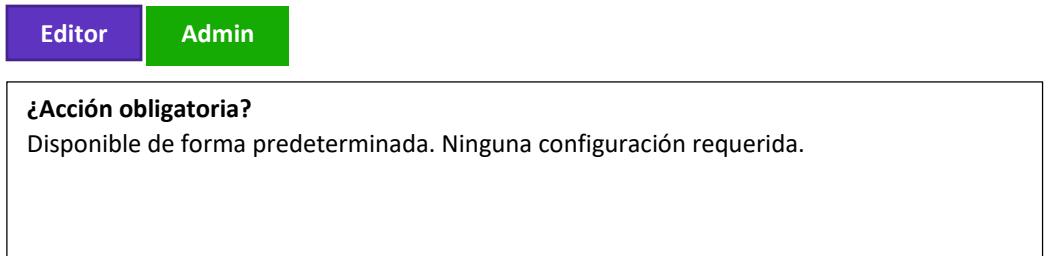

#### **Detalles y configuración:**

• Los usuarios ahora podrán ordenar la lista de revisores por estado en el siguiente orden:

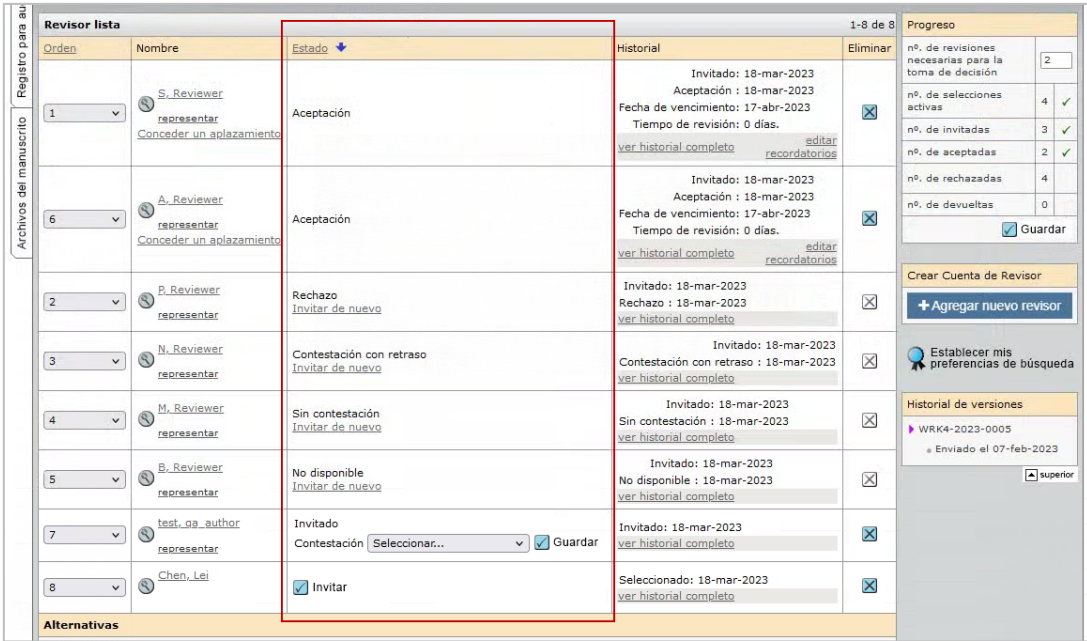

• Opción de configuración agregada a los Ajustes de configuración (en el panel de administración) para que el usuario pueda ajustar la paginación del revisor según sea necesario:

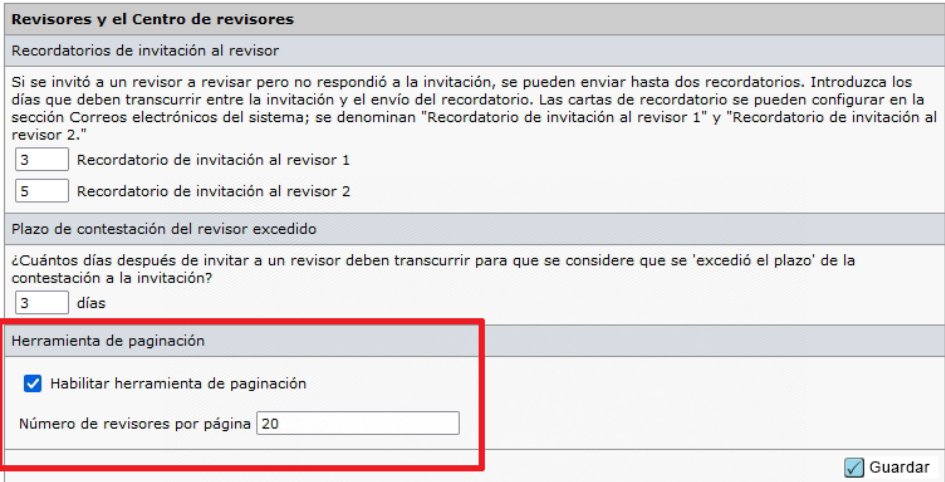

- El botón "Invitar a todos" ahora enviará una invitación a todos los revisores de todas las páginas (la función de paginación anterior solo permitía invitar a los revisores de una única página).
- Si la paginación está activada para la lista de revisores, los nuevos revisores se agregarán a la última página.

## **6. Banner de aceptación de cookies y gestión de preferencias**

-----------------------------------------------------------------------------------------------------------------------------------

Implementación de la gestión de preferencias de cookies para ScholarOne.

#### *Usuarios*

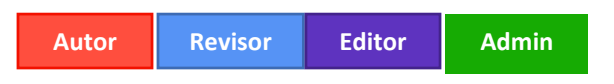

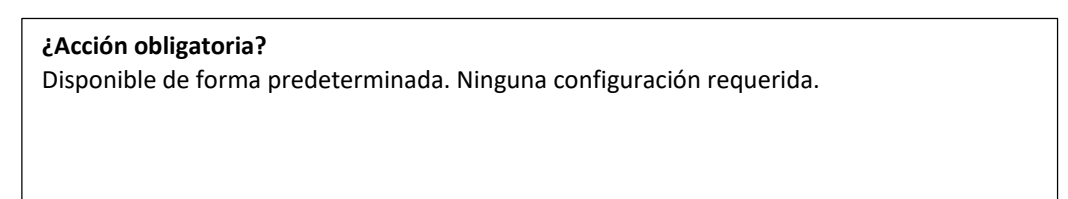

#### **Detalles y configuración**

Al hacer clic en "Aceptar todas las cookies", usted acepta que las cookies se guarden en su

A los usuarios se les muestra un banner de cookies cuando entran en la página de ScholarOne y deben hacer su selección de cookies.

Los usuarios también podrán actualizar sus preferencias de cookies en cualquier momento seleccionando "Gestionar preferencias de cookies" en el pie de página de ScholarOne:

.<br>rar la navegación del sitio, analizar el uso del mísmo, y

Configuración de cookies **Rechazarlas todas Aceptar todas las cookies** 

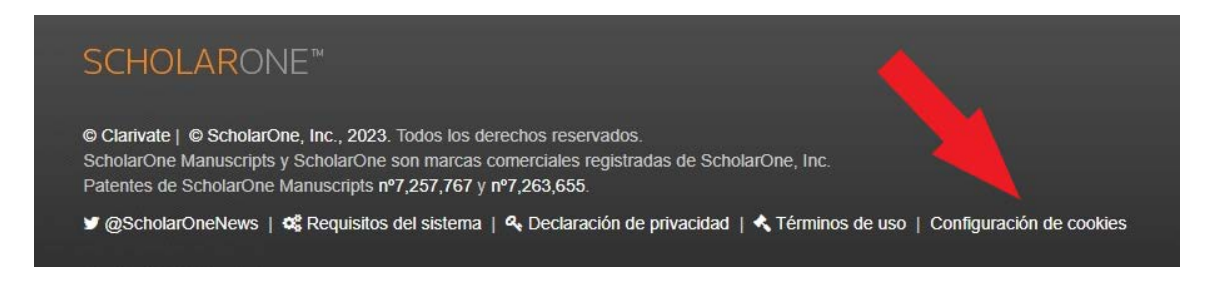

## **7. Depósito de exportaciones por lotes en S3**

Se agregó una nueva ubicación a los ajustes de lotes: Contenedor de Amazon S3.

#### *Usuarios*:

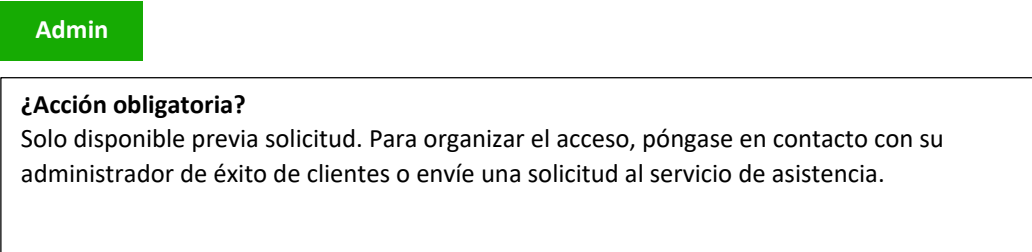

#### **Detalles y configuración**

Amazon S3 (Simple Storage Service) es un servicio de almacenamiento de objetos en la nube ofrecido por Amazon Web Services (AWS). Proporciona almacenamiento escalable para objetos, como archivos, imágenes y vídeos, y está diseñado para ofrecer un gran nivel de disponibilidad y duración. Un bucket de S3 es un contenedor para almacenar objetos dentro del servicio Amazon S3. Los buckets se utilizan para organizar y gestionar objetos, y se identifican mediante un **nombre de bucket** y una **región** únicos.

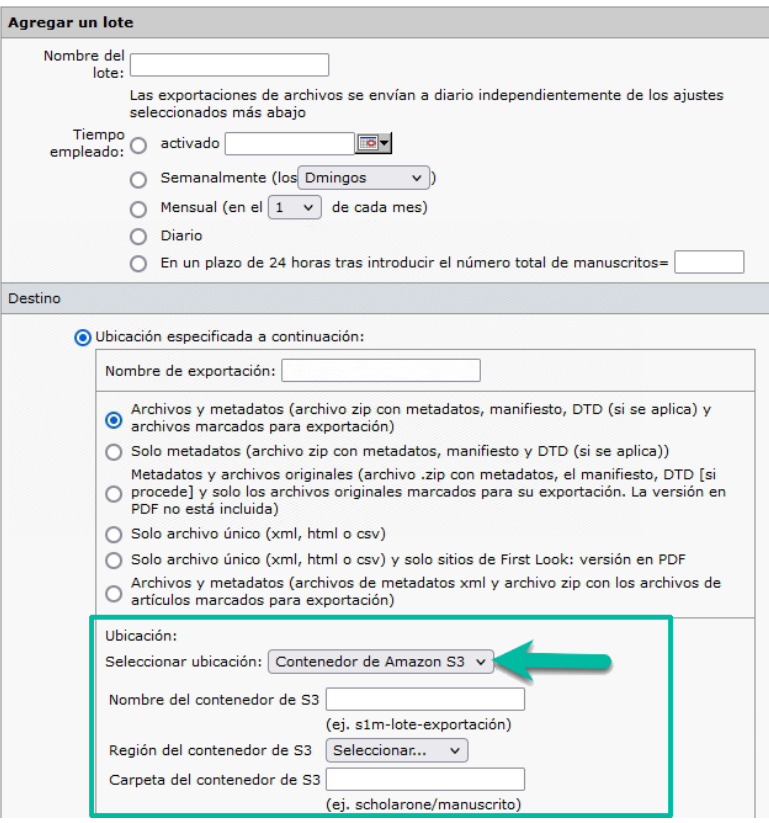

## **8. Ajustado "en revisión" en el encabezado del manuscrito para incluir minutos y segundos**

-----------------------------------------------------------------------------------------------------------------------------------

Se actualizó el área de tiempo "en revisión" en el encabezado del manuscrito para proporcionar la hora al segundo.

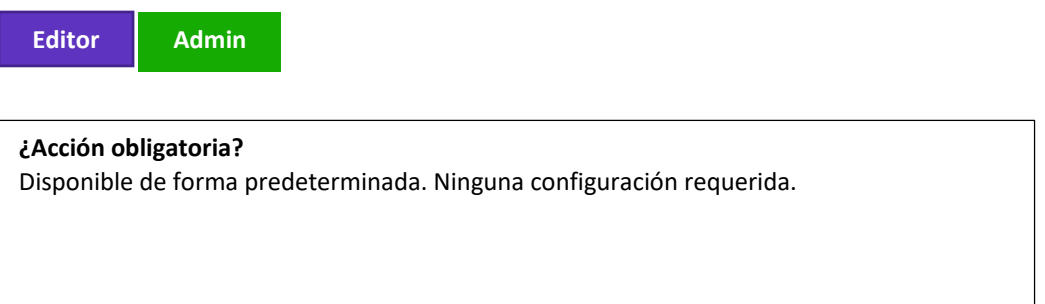

#### **Detalles y configuración**

El temporizador de la parte superior de la página registra el tiempo de revisión al segundo y el temporizador se actualiza cuando se carga la página. El temporizador no aparece en tiempo real en la página.

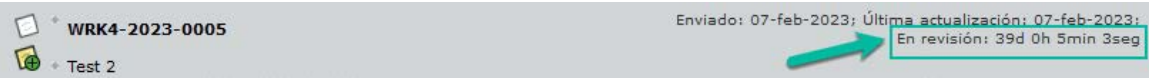

## **9. Nueva etiqueta de correo electrónico: ##TASK\_DECISION\_AUTHOR##**

Se agregó una nueva etiqueta de correo electrónico que extrae el nombre de la decisión configurada para mostrar a los autores.

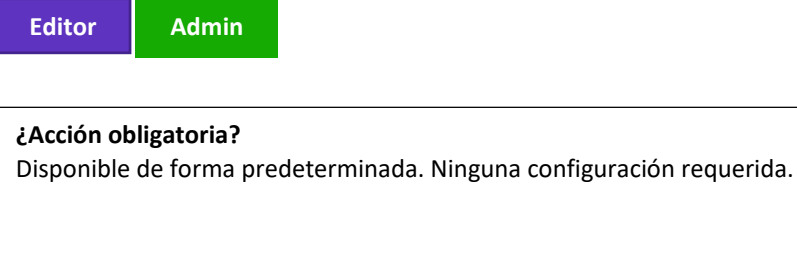

#### **Detalles y configuración**

La etiqueta ##TASK\_DECISION\_AUTHOR## se agregó a Plantillas de correo electrónico > Campos de tarea del documento con la descripción: Texto de decisión configurado para mostrarse a los autores.

La etiqueta extrae el valor configurado en Configuración de tarea > Recomendación/Decisión o Tarea de decisión > Texto de decisión > Autor.

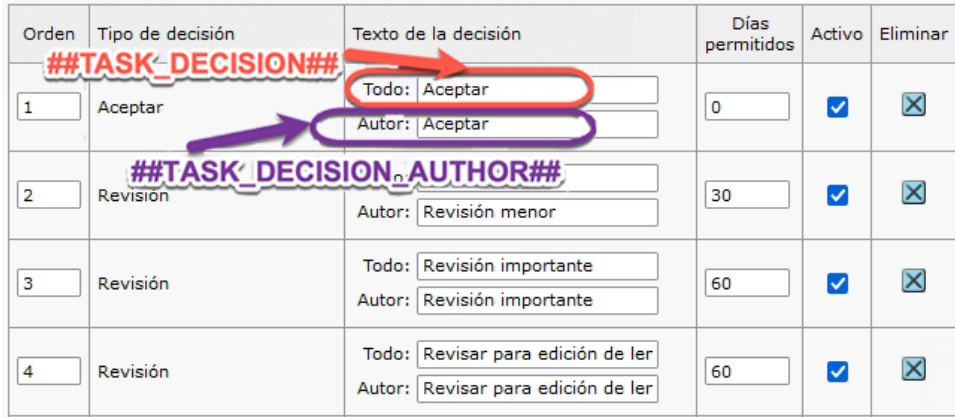

**10. Nueva plantilla de correo electrónico: Concesión de extensión de versión preliminar**

-----------------------------------------------------------------------------------------------------------------------------------

Se agregó una nueva plantilla de correo electrónico para el flujo de trabajo de envío invitado para notificar a los autores las ampliaciones de las versiones preliminares.

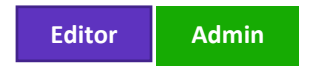

#### **Detalles y configuración**

El correo electrónico se encuentra en Plantillas de correo electrónico > Correos electrónicos del sistema > Correos electrónicos para autores invitados / MRW. Este correo electrónico se activa cuando se concede una prórroga al autor a partir de los datos personales de la lista de autores:

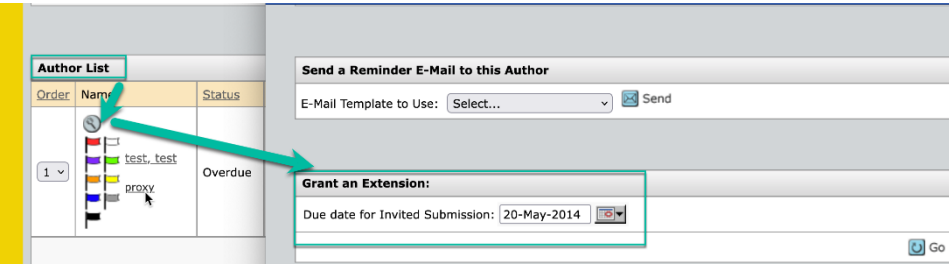

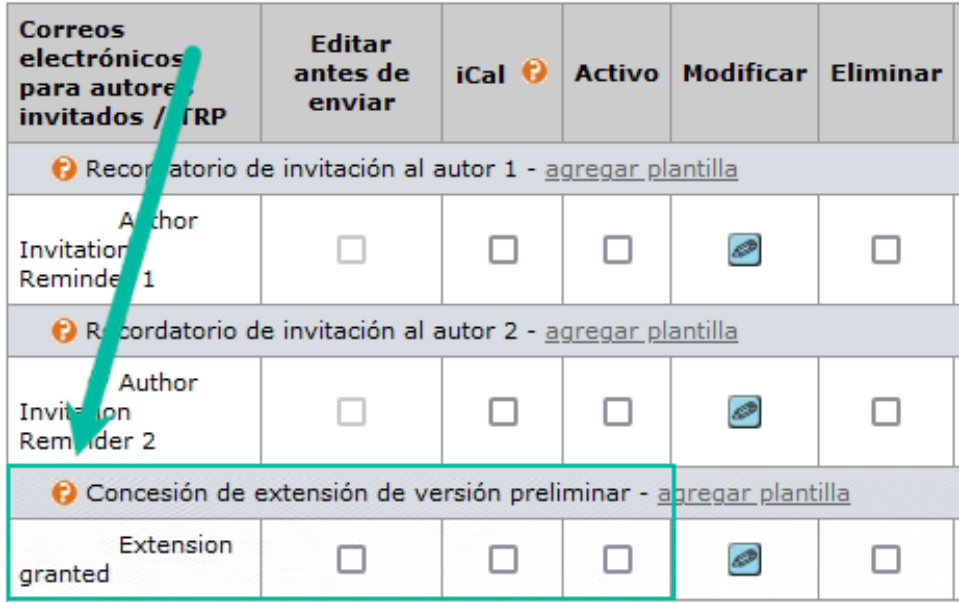

La etiquet[a ##AUTHOR\\_DUE\\_DATE##](javascript:window.opener.insertText() se debe usar en la plantilla.

## **11. Cambio de marca de Publons (en curso)**

Se está implementando el cambio e marca para sustituir las menciones a Publons por Clarivate/Reviewer Locator.

-----------------------------------------------------------------------------------------------------------------------------------

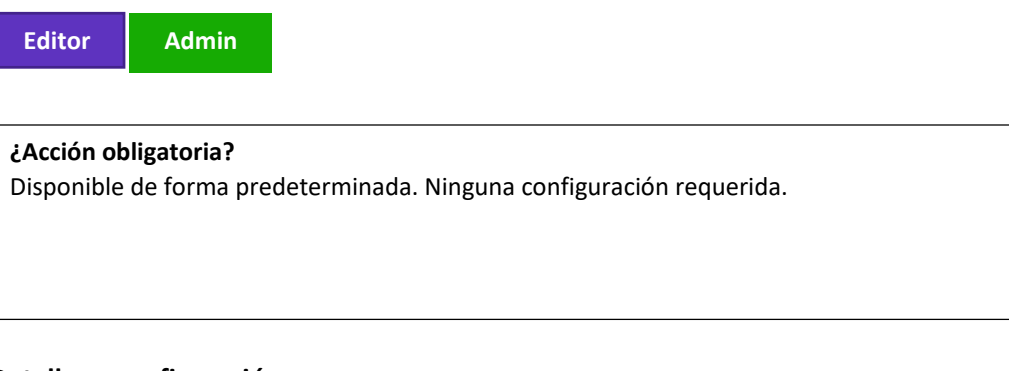

#### **Detalles y configuración**

El icono de Publons se reemplazó en:

- Los resultados de búsqueda de Reviewer Locator

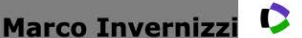

marco.invernizzi@med.uniupo.it; University of Eastern Piedmont Amedeo Avogadro, Soc Italiana Studio Disabilita Muscoloscheletr SI, Soc Italiana Studio Disabilita Muscolo Schelet SI, Soc Italiana Studio Disabil Muscoloscheletr SISDI, Azienda Ospedaliera Maggiore della Carita di

Novara, SISDIM, Azienda Osped Univ, Azienda Univ Osped, Azienda Univ Osped Maggiore della Carita, SCDU Med Fis & Riabilitat AOU Maggiore Carita

Centro de revisores

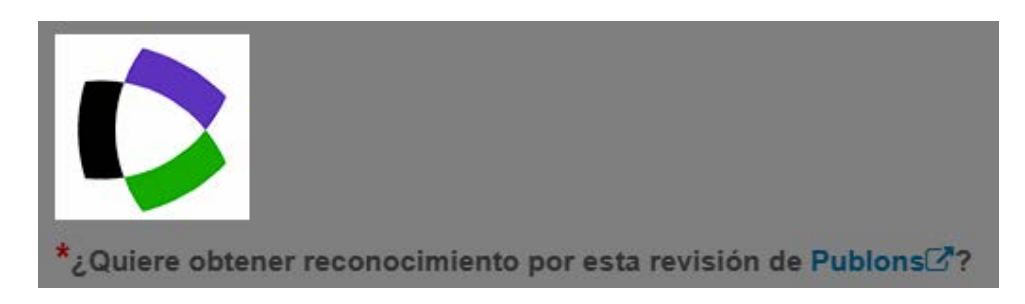

Tras el lanzamiento, se ejecutarán secuencias de comandos que realizarán cambios de marca adicionales en las siguientes áreas:

- Pregunta de participación de Publons estándar
- Cambio de redacción para "Obtener reconocimiento en Publons" en el panel del Centro de revisores
- Respuesta de la prueba de revisión enviada a la pregunta Obtener reconocimiento

-----------------------------------------------------------------------------------------------------------------------------------

• Pregunta personalizada estándar de Transparent Peer Review

**12. La información sobre los manuscritos de la taxonomía de funciones de los colaboradores (CRediT) se conserva cuando se transfiera un manuscrito.**

Se actualizó la funcionalidad de transferencia para que las contribuciones de CRediT que se proporcionaron en el envío original se mantengan si el manuscrito se transfiere a otra revista.

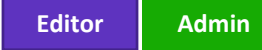

**¿Acción obligatoria?** Disponible por defecto para los sitios configurados para recoger la taxonomía de contribución de CRediT.

La información de CRediT se captura para cada autor en el manuscrito, ya sea opcional o requerida para su presentación. Además, un "grado de contribución" puede ser opcional/requerido con cada función de CRediT seleccionada.

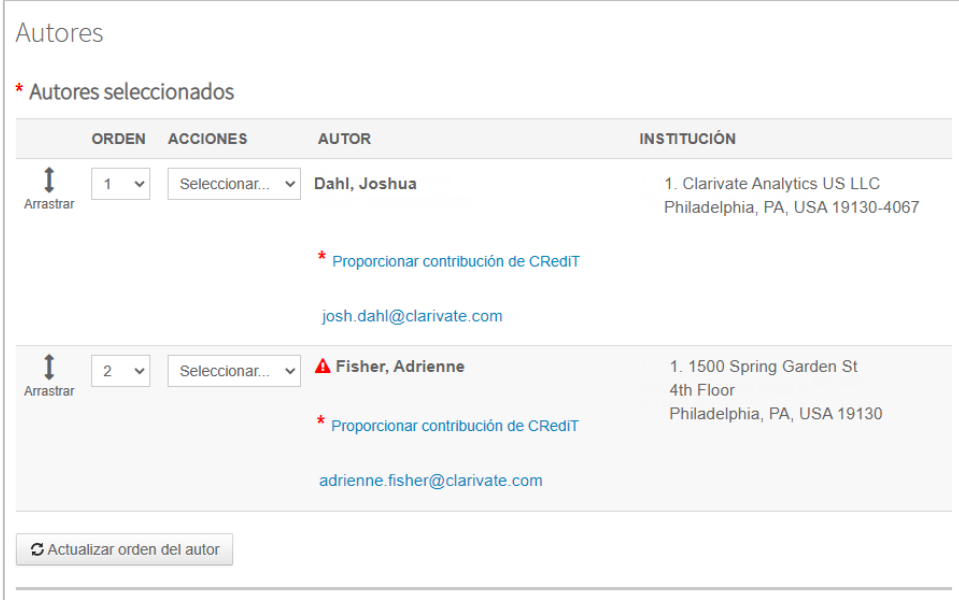

Las contribuciones de CRediT pueden incluir uno o varios roles de colaborador y un grado de contribución.

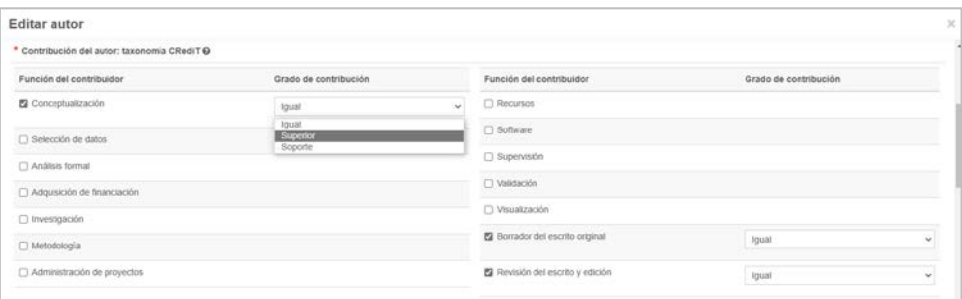

Cuando tanto la revista de transferencia como la de recepción están configuradas para recoger la taxonomía de contribución de CRediT, esta información se rellena en el borrador "transferido" a la revista de recepción si existe en el manuscrito de la revista "desde la que se transfiere".

## **13. Nueva opción de configuración: Impedir las cancelaciones de envío si se han completado las revisiones**

Se agregó una nueva opción de configuración al paso de configuración "Detalles del manuscrito" para evitar que se anule el envío de manuscritos para artículos con revisiones finalizadas.

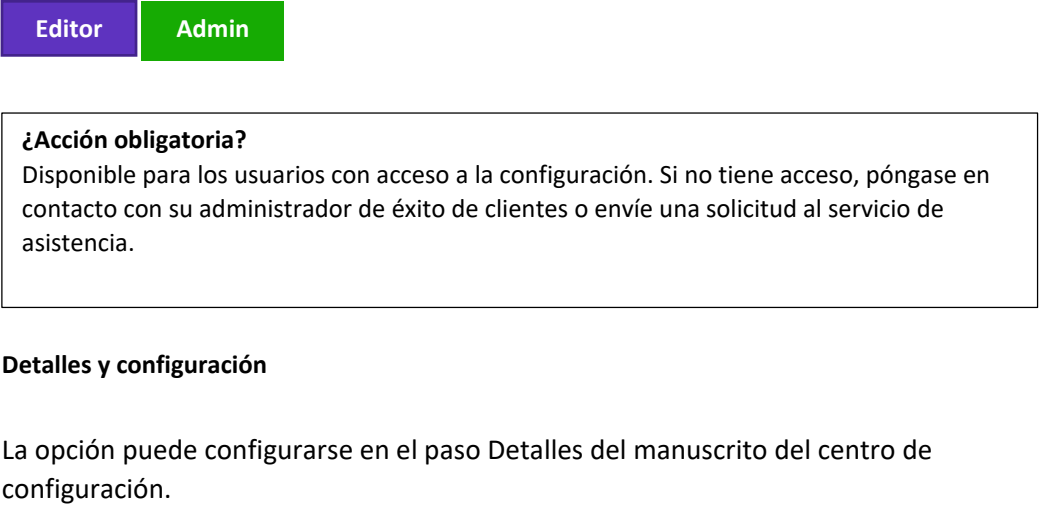

□ Editar metadatos del autor: Mostrar aviso relativo a la nueva IU después de la edición.  $\Box$  Conservar todas las asignaciones de manuscritos sin enviar y reenviados  $\Box$  Impedir las cancelaciones de envío si se han completado las revisiones

Mensaje que aparece en la pestaña Archivos de manuscrito cuando se activa la opción de nueva configuración y hay una tarea de puntuación que no se abandona:

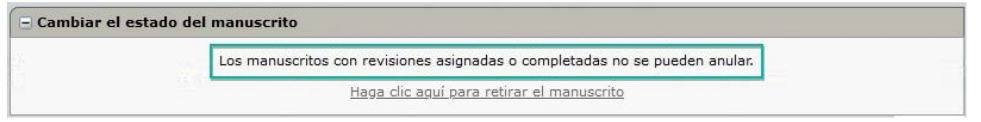

**14. Servicios de notificación: Cancelar invitación de autor, Cancelar asignación de autor, Cambio de fecha de vencimiento de versión preliminar**

-----------------------------------------------------------------------------------------------------------------------------------

Se agregaron nuevas notificaciones de **Eventos del sistema** para los eventos de los flujos de trabajo de envío invitados.

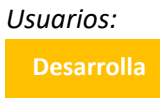

#### **¿Acción obligatoria?**

Disponible para los usuarios con acceso al Centro de integración. Si no tiene acceso, póngase en contacto con su administrador de éxito de clientes o envíe una solicitud al servicio de asistencia.

• **Cancelar invitación de autor:** Esta notificación se configura en Eventos del sistema y se activa cuando se cancela la invitación de un autor para envíos invitados.

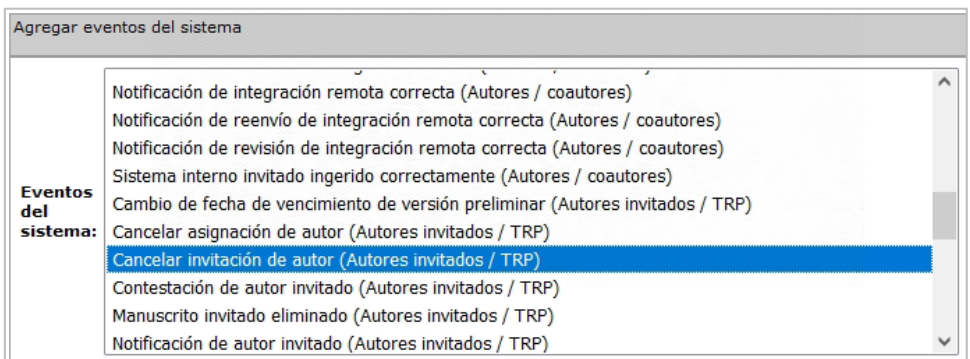

• **Cancelar asignación de autor:** Esta notificación se configura en Eventos del sistema y se activa cuando se cancela la asignación de un autor para envíos invitados.

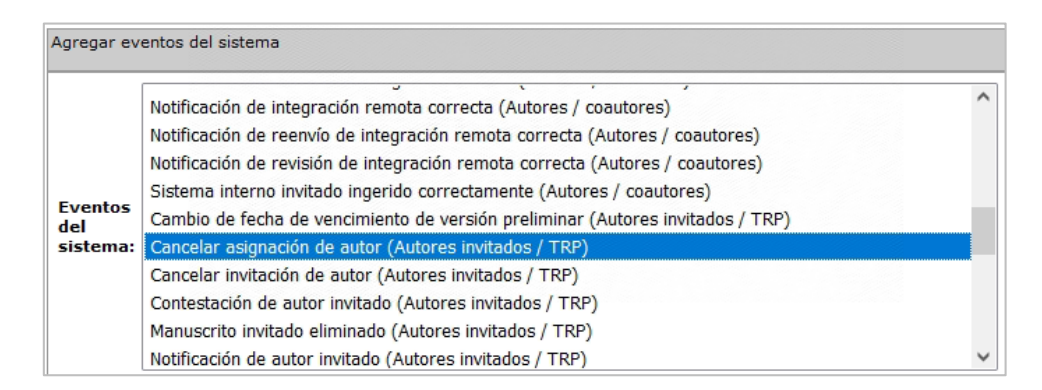

• **Cambio de fecha de vencimiento de versión preliminar:** Esta notificación se configura en Eventos del sistema y se activa cuando se modifica la fecha de vencimiento de una versión preliminar, es decir, de una presentación invitada. Incluye la nueva fecha límite de envío.

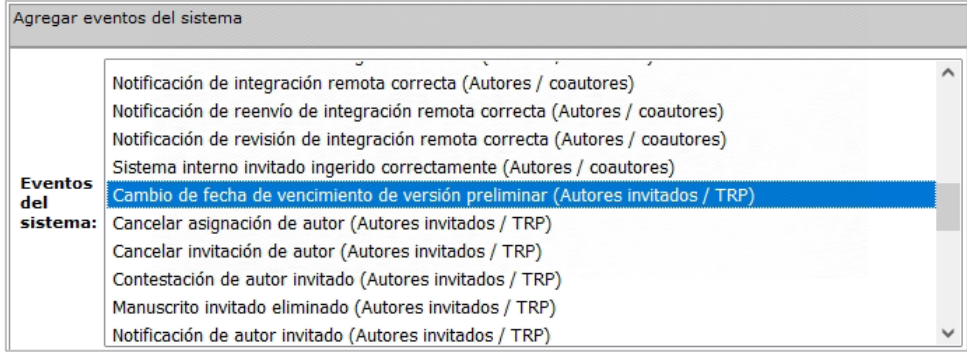

## **15. Informe de Cognos para la publicación de elección de autor de acceso abierto (OA)**

-----------------------------------------------------------------------------------------------------------------------------------

Se agregaron en Cognos nuevos campos de datos relacionados con el acceso abierto y las respuestas a la pregunta de elección del autor para que los editores puedan rastrear cuáles son de acceso abierto completo y cuáles son tradicionales (APC).

#### *Usuarios:*

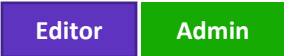

**Acción obligatoria.** 

Disponible de forma predeterminada. Ninguna configuración requerida.

#### **Detalles y configuración**

Estos campos de datos están disponibles en:

a) "Genere sus propios informes".

- "Informes de resumen y manuscritos".

"Resumen de envío"

b) "Genere sus propios informes".

- "informes de detalles de revisión por pares".

"Envíos"

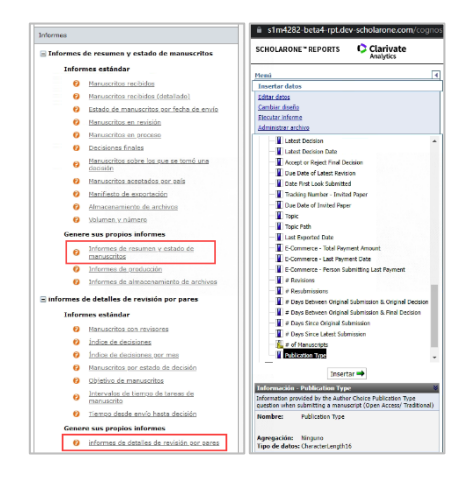

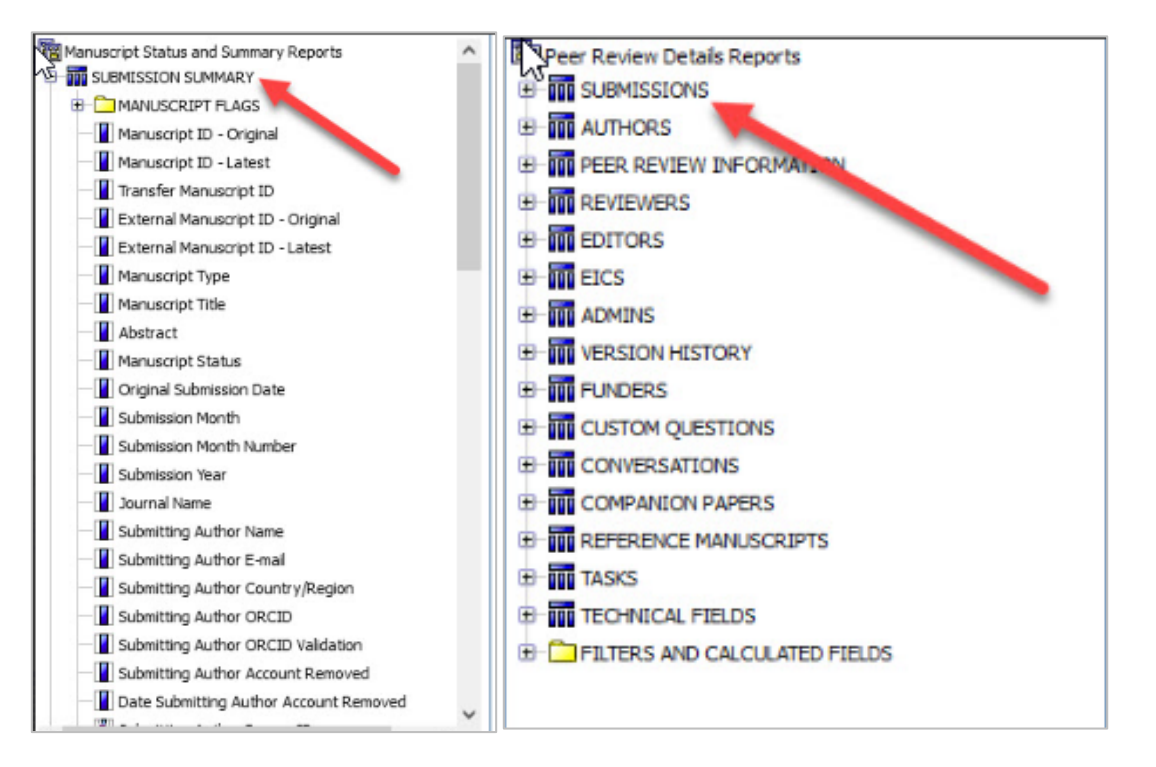

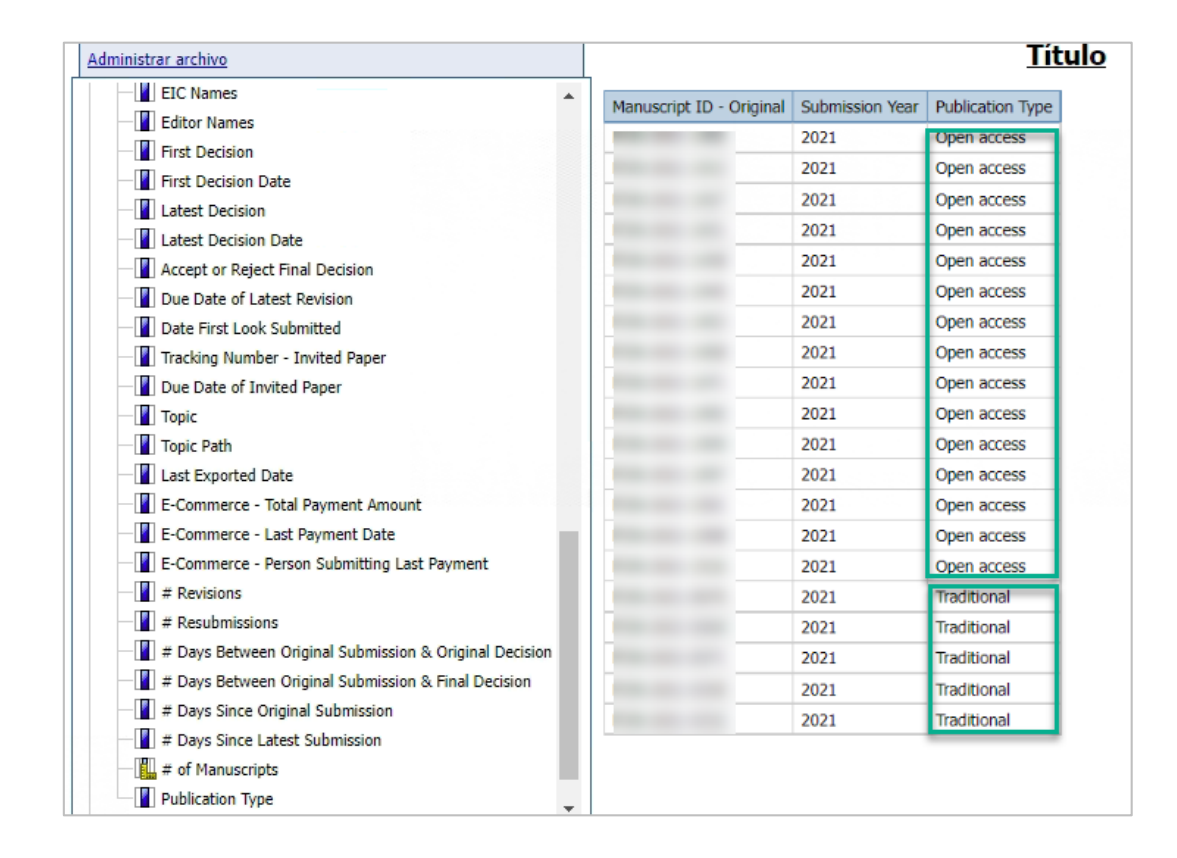

## **16. Problemas solucionados y optimizaciones de funciones**

- **Mensaje de error de iThenticate.**
	- o Se resolvió un problema relacionado con un mensaje de código de error de iThenticate no gestionado por el que las comprobaciones de plagio se quedaban bloqueadas en estado pendiente.

-----------------------------------------------------------------------------------------------------------------------------------

#### • **Actualización de FTP a SFTP.**

- o Actualización de FTP a servidor de exportación SFTP.
- o Se resolvió un problema por el que la exportación automática por lotes no coincidía con la exportación manual.
- **Integración de envío.**
	- o Se resolvió un problema que impedía que los archivos EPS se mostraran correctamente en la prueba en PDF.

**Nota:** En ScholarOne implementamos una serie de parches y revisiones entre una versión y otra para asegurarnos de que nuestros usuarios disfrutan de una plataforma en mejora continua. Muchas de estas mejoras las llevan a cabo los equipos internos para optimizar los procesos sin alterar los flujos de trabajo. Si tiene alguna pregunta sobre estos cambios, póngase en contacto con nuestro equipo de soporte.

#### • **Envío de manuscritos.**

- o Se resolvió un problema por el que los archivos Latex no se mostraban en las pruebas HTML y PDF en la revisión de manuscritos.
- o Se resolvió un problema relacionado con los archivos de imagen que no se convertían a PDF durante el envío del manuscrito.

#### • **Registro de financiadores.**

- o Se resolvió un problema con Cargar archivo de registro RDF de FundRef: las entradas de FundRef con la etiqueta <br oader> no se introducían.
- o Se resolvió un problema de incoherencia en el tratamiento de datos de FundRef.

#### • **Cuentas de usuario.**

- o Servicios web: los resultados de las cuentas de usuario inactivas no se muestran en la API getPersonInfoFull.
- o Se resolvió un problema por el que el sistema mostraba el mensaje de error "debe actualizarse su perfil" cuando no falta información necesaria en la cuenta del usuario.
- o Reviewer Locator: se resolvió un problema al agregar una persona de la lista de Reviewer Locator que no tiene correo electrónico.

## **17. Ya disponible en ScholarOne**

La herramienta de comprobación de envíos duplicados mediante ingeniería de búsqueda mejorada ya está disponible tras la finalización de la fase de pruebas.

-----------------------------------------------------------------------------------------------------------------------------------

Si le interesa, póngase en contacto con su administrador de éxito de clientes para obtener más información.

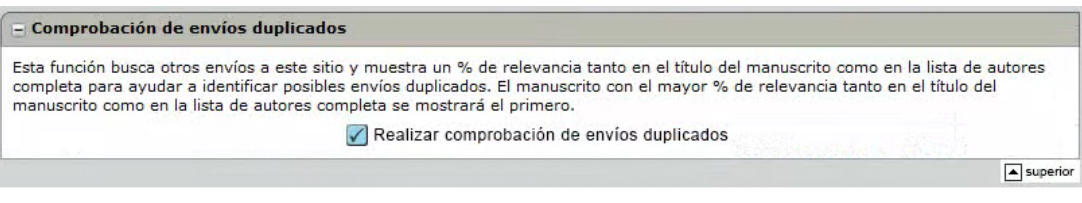

## **18. Próximamente en ScholarOne**

#### **Inicio de sesión unificado en ScholarOne a través de Web of Science**

El año que viene, ScholarOne se integrará con el proveedor de identidades de Web of Science (1P) para ofrecer un inicio de sesión único a los usuarios de ScholarOne.

- Los usuarios de ScholarOne pueden crear una cuenta Web of Science (1P) o utilizar una existente a la que pueden vincular una o varias cuentas de S1M.
- Una vez vinculadas las cuentas, el usuario solo tendrá que iniciar sesión con las credenciales de 1P para acceder a sus cuentas de S1
- Todas las cuentas de ScholarOne de sitios y editoriales pueden vincularse a una misma cuenta Web of Science, lo que significa que un usuario de ScholarOne solo necesitará un conjunto de credenciales para acceder a todas sus cuentas de ScholarOne.

En los próximos meses, mediante una implementación gradual, ScholarOne empezará a habilitar la opción "Iniciar sesión con Web of Science" en los sitios de las revistas, lo que ofrecerá una solución SSO a los usuarios finales de S1M. Este inicio de sesión es similar a otros inicios de sesión que se usan en otros lugares (como Google o Facebook), utilizando la cuenta freemium de Web of Science como punto de autenticación.

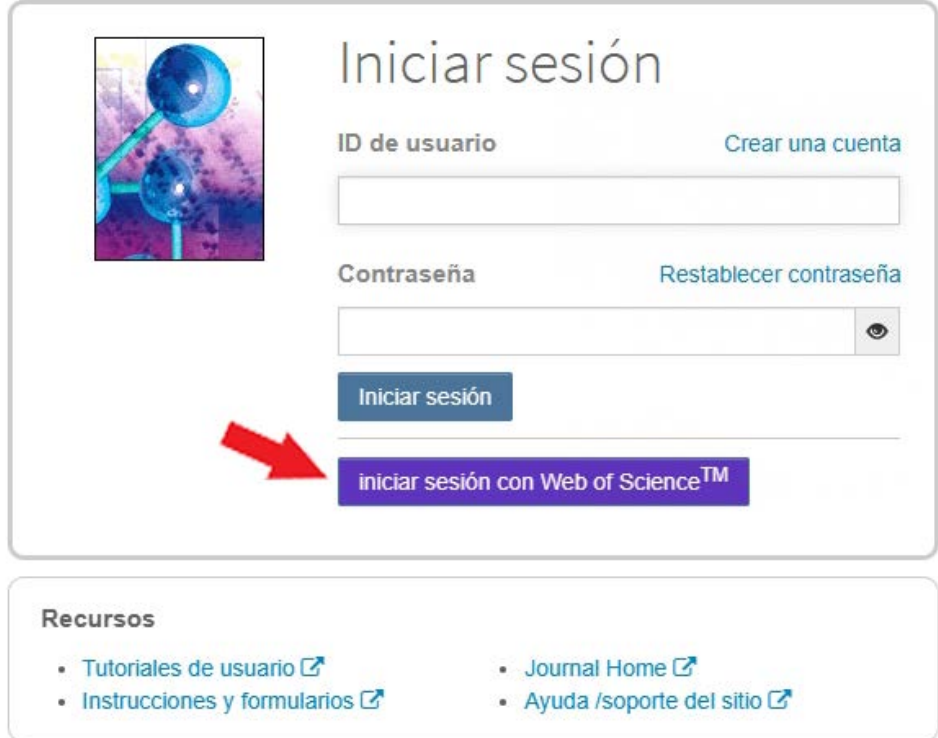

Este método de inicio de sesión se lanzará como *opcional* y ofrecerá formas para registrar una nueva cuenta en Web of Science o iniciar sesión con una ya existente. A partir de ahí, el proceso de autenticación pedirá a los usuarios que validen y vinculen una cuenta de S1M existente. Esto puede hacerse en todos los sitios en los que el usuario tenga una cuenta de ScholarOne.

**NOTA:** Esta es la primera de un plan de varias fases hasta completar la migración del proceso de autenticación de ScholarOne a una cuenta unificada única. Para obtener más información sobre planes y plazos, póngase en contacto con su administrador de éxito de clientes o con su contacto habitual de ScholarOne.

#### **Acerca de Clarivate**

Clarivate™ es líder mundial en el suministro de soluciones para acelerar el ciclo de vida de la innovación. Nuestra misión es ayudar a nuestros clientes a resolver algunos de los problemas más complejos del mundo proporcionando información y conocimientos prácticos que reduzcan el tiempo que transcurre desde que nacen las nuevas ideas hasta que se crean las invenciones que cambian la vida en los ámbitos de la ciencia y la propiedad intelectual. Ayudamos a nuestros clientes a descubrir, proteger y comercializar sus invenciones utilizando nuestras soluciones de confianza basadas en suscripción y tecnología, además de una gran experiencia en el sector. Para obtener más información, visite **[clarivate.com](http://clarivate.com/)**

Póngase en contacto con nuestros expertos hoy mismo:

#### **+1 215 386 0100 (EE. UU.) +44 (0) 20 7433 4000 (Europa)**

#### **[clarivate.com](http://clarivate.com/)**

© 2022 Clarivate. Clarivate y su logotipo, así como todas las demás marcas utilizadas en este documento, son marcas comerciales de sus respectivos propietarios y se utilizan bajo licencia.